**HIGHVOLT Prüftechnik Dresden GmbH** Marie-Curie-Straße 10 01139 Dresden, Germany Phone +49 351 8425-700 Fax +49 351 8425-679 E-mail sales@highvolt.de Website www.highvolt.de

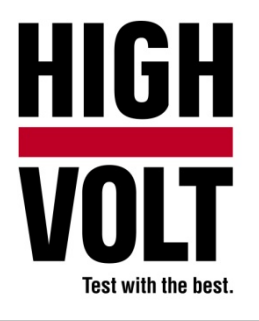

Data Sheet  $5.61 - 5/1^{1}$ 

# Software Package for Divider Calibration, Type HiRES IAS R

## **General**

HiRES IAS R is an additional package for the main software HiRES IAS (see Data Sheet 5.61-1).

This application can be used for high voltage divider and probe calibration. Calibration can be executed by the reference method or by step response measurement:

## **Software and hardware requirements**

- HiRES measuring system (see catalog sheet 5.50)
- HiRES IAS main software package (see data sheet 5.61-1)
- Step voltage generator (rise time ≤ 10 ns; only for step response measurement)

## **Parameter settings**

The advantage of this application is that you can enter all necessary settings for calibration in one dialog. All other settings needed to execute a successful calibration will be set automatically.

The results are evaluated according to IEC 60060-2:2010 and IEC 61083-1:2001.

 $<sup>1)</sup>$  The prior version of the Data Sheet was 5.62-4/1.</sup>

#### **Step response measurement**

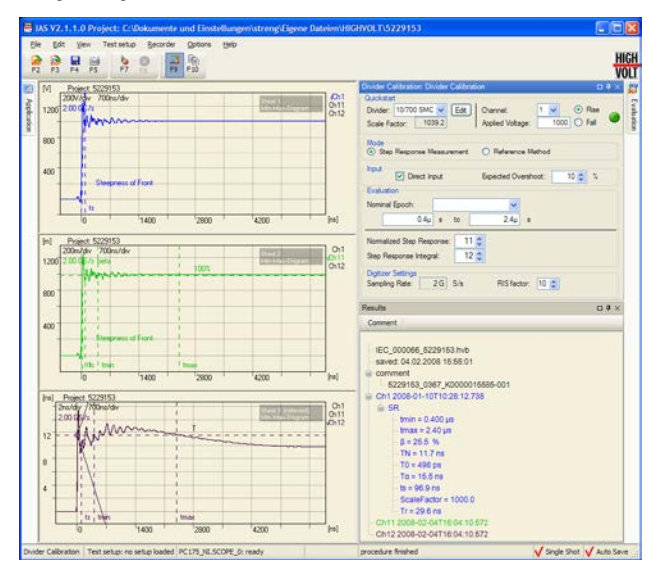

*Figure 1: Screenshot of HiRES IAS R, step response*

#### **Description**

The step response measurement can be used for performance check. The evaluation is performed according to IEC 60060-2:2010. The resulting parameters such as the dynamic scale factor can be compared with earlier measurements or with the [manufacturer](http://dict.leo.org/ende?lp=ende&p=eL4jU.&search=manufacturer) specification.

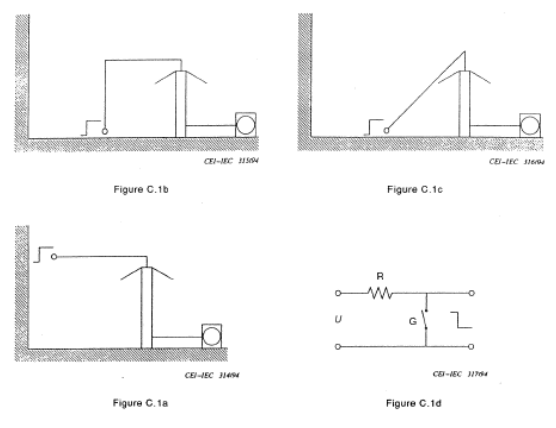

*Figure 2: Configuration for step response*

#### **Operation**

- **•** Determination of response parameters of dividers and shunts
- Records will be saved
- **Parameters will be evaluated automatically**

## **Settings**

- Divider settings
	- Choose your divider from a list or add it
	- Select the channel your divider is connected to
- **Specify the voltage you will apply to the divider**
- **Set the edge of your step impulse (rise or fall)**
- Check usage of direct input
- **Specify expected overshoot**
- **Set nominal epoch (presets for lightning impulse, front chopped lightning impulse and switching impulse** exist)
- Set RIS–factor (random interleave sampling)
	- Choose a factor which results in a sampling rate of about 2 GS/s.
	- The higher the RIS-factor, the more impulses are needed for one record.

### **Reference method**

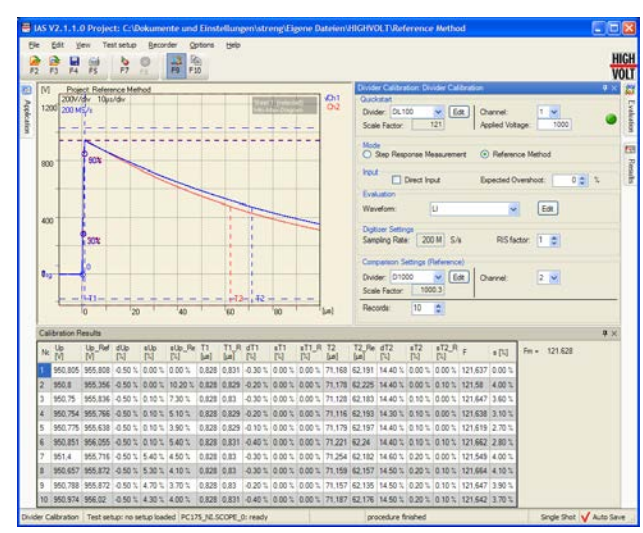

*Figure 3: Screenshot of HiRES IAS R, reference method*

## **Operation**

- Calibration of dividers and shunts
- **Records will be saved**
- **Parameters will be evaluated automatically**

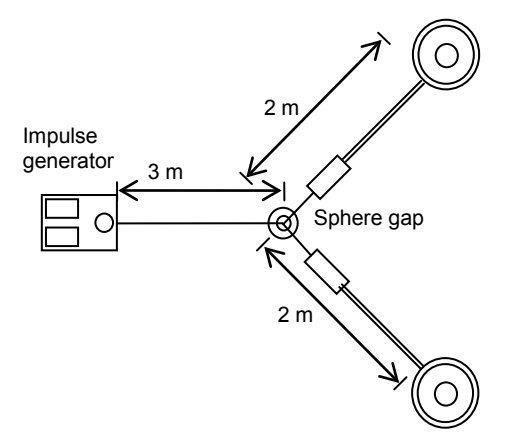

*Figure 4: Configuration for reference method*

#### **Settings**

- **•** Divider settings
	- Choose your divider from a list or add it
	- **EXECUTE:** Select the channel your divider is connected to
- Check usage of direct input
- **Specify expected overshoot**
- Choose waveform and its evaluation settings
- Set RIS-factor (random interleave sampling)
	- **Enables higher sampling rates, needs more impulses for one record**
- Choose reference divider
	- Choose your divider from a list or add it
	- Select the channel your divider is connected to
- Set the number of records you want to perform (≥ 10 recommended)